## Shutdown Collection — Console Tool on Collection

Last Modified on 12.05.22

The **Shutdown Collection** tool initiates a shutdown of the selected collection.

This tool can be run on a device collection, or with a similar tool designed to run on single and [multi-selected](http://recastsoftware.knowledgeowl.com/help/right-click-tools-shutdown-systems) devices .

To run the tool:

1. In your Configuration Manager console, right-click on a device collection.

2. Click **Right Click Tools** > **Console Tools on Collection** > **Shutdown Collection**.

3. In the **Shutdown / Restart Tool** window, choose to **Shutdown Device**, **Give user a prompt to cancel** , or **Skip Shutdown** when a user is logged in while attempting the shutdown action.

4. Set a **Delay (in seconds) before** shutdown.

5. Customize the **Message to display** prior to shutdown (optional).

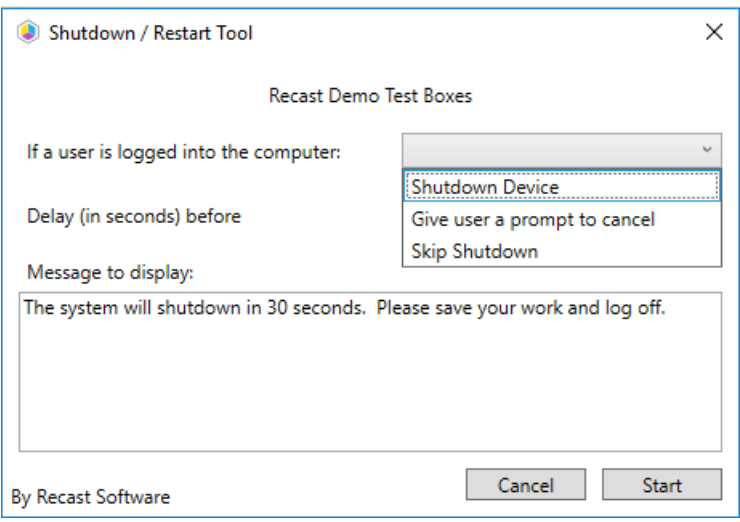

6. Click **Start** to initiate shutdown sequence.

## Recast Permissions

SystemInformation ShutdownComputer

## Microsoft Permissions

This action requires Administrative access on the target computers.